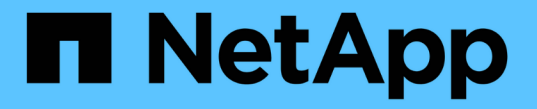

# テナントを管理します StorageGRID 11.8

NetApp March 19, 2024

This PDF was generated from https://docs.netapp.com/ja-jp/storagegrid-118/admin/managingtenants.html on March 19, 2024. Always check docs.netapp.com for the latest.

# 目次

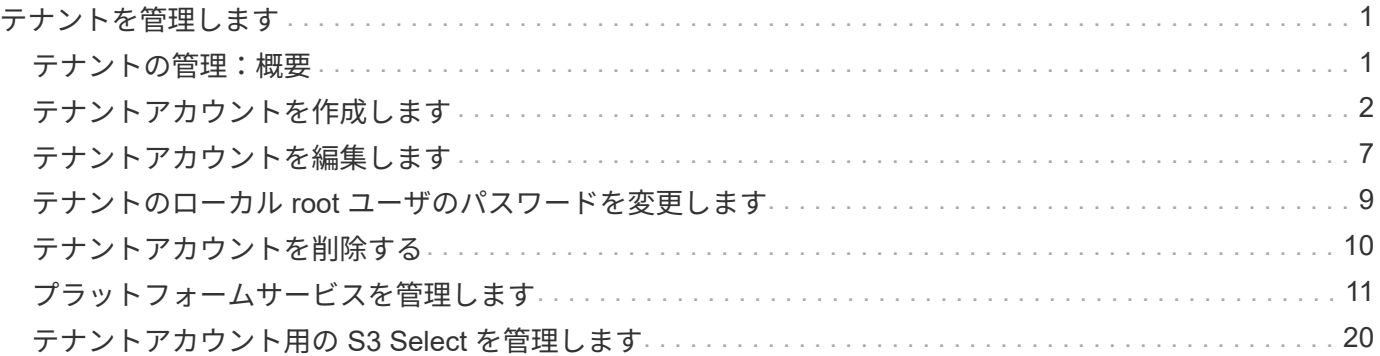

# <span id="page-2-0"></span>テナントを管理します

### <span id="page-2-1"></span>テナントの管理:概要

グリッド管理者は、S3およびSwiftクライアントがオブジェクトの格納と読み出しに使用 するテナントアカウントを作成および管理します。

Swiftクライアントアプリケーションのサポートは廃止され、今後のリリースで削除される予定  $\bigcirc$ です。

テナントアカウントとは

テナントアカウントでは、 Simple Storage Service ( S3 ) REST API または Swift REST API を使用して、 StorageGRID システムでオブジェクトの格納や読み出しを行うことができます。

各テナントアカウントには、フェデレーテッドグループまたはローカルグループ、ユーザ、S3バケットまた はSwiftコンテナ、およびオブジェクトがあります。

テナントアカウントを使用すると、格納されているオブジェクトをエンティティごとに分離できます。たとえ ば、次のようなユースケースでは複数のテナントアカウントを使用できます。

• \* エンタープライズのユースケース:エンタープライズアプリケーションで StorageGRID システムを管理 する場合は、組織内の部門ごとにグリッドのオブジェクトストレージを分離する必要があります。この場 合は、マーケティング部門、カスタマーサポート部門、人事部門などのテナントアカウントを作成できま す。

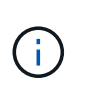

S3クライアントプロトコルを使用する場合は、S3バケットとバケットポリシーを使用して エンタープライズ内の部門間でオブジェクトを分離できます。テナントアカウントを使用 する必要はありません。実装の手順を参照してください ["S3](https://docs.netapp.com/ja-jp/storagegrid-118/s3/bucket-and-group-access-policies.html)[バケットとバケットポリシー](https://docs.netapp.com/ja-jp/storagegrid-118/s3/bucket-and-group-access-policies.html)["](https://docs.netapp.com/ja-jp/storagegrid-118/s3/bucket-and-group-access-policies.html) を参照してください。

• \* サービスプロバイダのユースケース:サービスプロバイダとして StorageGRID システムを管理する場合 は、グリッド上のストレージをリースするエンティティごとにグリッドのオブジェクトストレージを分離 できます。この場合は、 A 社、 B 社、 C 社などのテナントアカウントを作成します。

詳細については、を参照してください ["](https://docs.netapp.com/ja-jp/storagegrid-118/tenant/index.html)[テナントアカウントを使用する](https://docs.netapp.com/ja-jp/storagegrid-118/tenant/index.html)["](https://docs.netapp.com/ja-jp/storagegrid-118/tenant/index.html)。

テナントアカウントを作成するにはどうすればよいですか?

テナントアカウントを作成する際には次の情報を指定します。

- テナント名、クライアントタイプ(S3またはSwift)、オプションのストレージクォータなどの基本情 報。
- テナントアカウントに対する権限(テナントアカウントがS3プラットフォームサービスを使用できるか、 独自のアイデンティティソースを設定できるか、S3 Selectを使用できるか、グリッドフェデレーション接 続を使用できるかなど)。
- テナントの初期ルートアクセス(StorageGRID システムがローカルグループとユーザ、アイデンティティ フェデレーション、シングルサインオン (SSO) のいずれを使用しているかに基づく)。

また、S3テナントアカウントが規制要件に準拠する必要がある場合は、StorageGRID システムでS3オブジェ クトロック設定を有効にすることができます。S3 オブジェクトのロックを有効にすると、すべての S3 テナ ントアカウントで準拠バケットを作成、管理できます。

### **Tenant Manager**の用途

テナントアカウントを作成したら、テナントユーザはTenant Managerにサインインして次のタスクを実行で きます。

- アイデンティティフェデレーションを設定する(グリッドとアイデンティティソースを共有する場合を除 く)
- グループとユーザを管理します
- アカウントのクローン作成とグリッド間レプリケーションにグリッドフェデレーションを使用します
- S3 アクセスキーを管理します
- S3バケットを作成、管理します
- S3プラットフォームサービスを使用する
- S3 Select を使用する
- ストレージの使用状況を監視

 $\left( 6\right)$ 

 $\left( 6\right)$ 

S3テナントユーザはTenant Managerを使用してS3アクセスキーとバケットを作成、管理でき ますが、オブジェクトを取り込み、管理するにはS3クライアントアプリケーションを使用する 必要があります。を参照してください ["S3 REST API](https://docs.netapp.com/ja-jp/storagegrid-118/s3/index.html)[を使用する](https://docs.netapp.com/ja-jp/storagegrid-118/s3/index.html)["](https://docs.netapp.com/ja-jp/storagegrid-118/s3/index.html) を参照してください。

Swift ユーザが Tenant Manager にアクセスするには、 Root Access 権限が必要です。ただし Root Access 権限では、 Swift REST API に認証してコンテナを作成したりオブジェクトを取り 込んだりすることはできません。Swift REST API に認証するには、 Swift 管理者の権限が必要 です。

# <span id="page-3-0"></span>テナントアカウントを作成します

StorageGRID システム内のストレージへのアクセスを制御するために、少なくとも 1 つ のテナントアカウントを作成する必要があります。

テナントアカウントの作成手順は、かどうかによって異なります ["](https://docs.netapp.com/ja-jp/storagegrid-118/admin/using-identity-federation.html)[アイデンティティフェデレーション](https://docs.netapp.com/ja-jp/storagegrid-118/admin/using-identity-federation.html)["](https://docs.netapp.com/ja-jp/storagegrid-118/admin/using-identity-federation.html) およ び ["](https://docs.netapp.com/ja-jp/storagegrid-118/admin/configuring-sso.html)[シングルサインオン](https://docs.netapp.com/ja-jp/storagegrid-118/admin/configuring-sso.html)["](https://docs.netapp.com/ja-jp/storagegrid-118/admin/configuring-sso.html) テナントアカウントの作成に使用する Grid Manager アカウントが、 Root アクセス 権限を持つ管理者グループに属しているかどうかが設定されます。

### 作業を開始する前に

- を使用して Grid Manager にサインインします ["](https://docs.netapp.com/ja-jp/storagegrid-118/admin/web-browser-requirements.html)[サポートされている](https://docs.netapp.com/ja-jp/storagegrid-118/admin/web-browser-requirements.html) [Web](https://docs.netapp.com/ja-jp/storagegrid-118/admin/web-browser-requirements.html) [ブラウザ](https://docs.netapp.com/ja-jp/storagegrid-118/admin/web-browser-requirements.html)["](https://docs.netapp.com/ja-jp/storagegrid-118/admin/web-browser-requirements.html)。
- を使用することができます ["root](https://docs.netapp.com/ja-jp/storagegrid-118/admin/admin-group-permissions.html)[アクセスまたはテナントアカウントの権限](https://docs.netapp.com/ja-jp/storagegrid-118/admin/admin-group-permissions.html)["](https://docs.netapp.com/ja-jp/storagegrid-118/admin/admin-group-permissions.html)。
- Grid Manager 用に設定されているアイデンティティソースをテナントアカウントで使用し、テナントア カウントにフェデレーテッドグループへの root アクセス権限を付与する場合は、そのフェデレーテッドグ ループを Grid Manager にインポートしておく必要があります。この管理者グループにGrid Manager権限 を割り当てる必要はありません。を参照してください ["](https://docs.netapp.com/ja-jp/storagegrid-118/admin/managing-admin-groups.html)[管理者グループを管理する](https://docs.netapp.com/ja-jp/storagegrid-118/admin/managing-admin-groups.html)["](https://docs.netapp.com/ja-jp/storagegrid-118/admin/managing-admin-groups.html)。
- S3テナントがグリッドフェデレーション接続を使用してアカウントデータをクローニングし、バケットオ ブジェクトを別のグリッドにレプリケートできるようにする場合は、次の手順を実行します。
	- これで完了です ["](https://docs.netapp.com/ja-jp/storagegrid-118/admin/grid-federation-create-connection.html)[グリッドフェデレーション接続を設定しました](https://docs.netapp.com/ja-jp/storagegrid-118/admin/grid-federation-create-connection.html)["](https://docs.netapp.com/ja-jp/storagegrid-118/admin/grid-federation-create-connection.html)。
	- 接続のステータスは\*接続済み\*です。
	- Root Access 権限が割り当てられている。
	- の考慮事項を確認しておきます ["](https://docs.netapp.com/ja-jp/storagegrid-118/admin/grid-federation-manage-tenants.html)[グリッドフェデレーションに許可されたテナントの管理](https://docs.netapp.com/ja-jp/storagegrid-118/admin/grid-federation-manage-tenants.html)["](https://docs.netapp.com/ja-jp/storagegrid-118/admin/grid-federation-manage-tenants.html)。
	- テナントアカウントがGrid Manager用に設定されたアイデンティティソースを使用する場合は、両方 のグリッドのGrid Managerに同じフェデレーテッドグループをインポートしておく必要があります。

テナントを作成するときに、このグループを選択して、ソースとデスティネーションの両方のテナン トアカウントに対する初期のRootアクセス権限を割り当てます。

 $\left( \Theta \right)$ 

テナントを作成する前にこの管理者グループが両方のグリッドに存在していない場合、テ ナントはデスティネーションにレプリケートされません。

### ウィザードにアクセスします

#### 手順

- 1. 「 \* tenants \* 」を選択します
- 2. 「 \* Create \* 」を選択します。

### 詳細を入力します

手順

1. テナントの詳細を入力します。

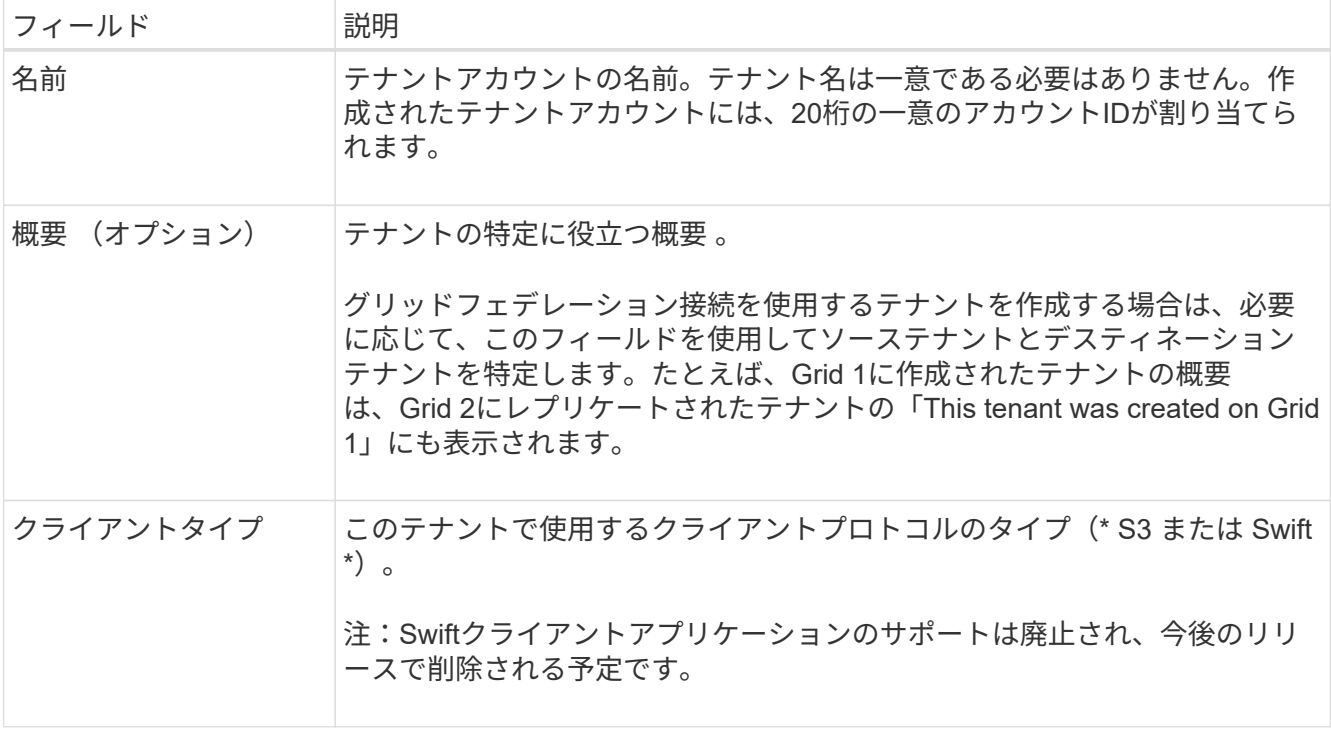

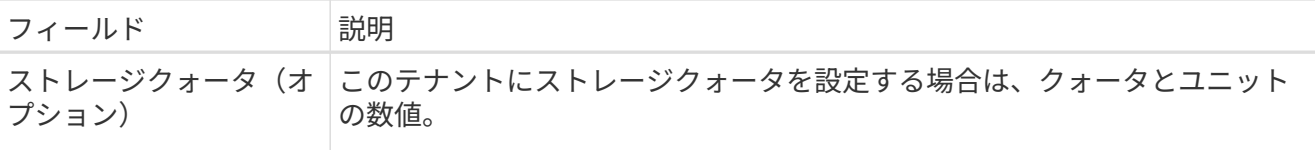

2. 「 \* Continue \* 」を選択します。

### 権限を選択

手順

1. 必要に応じて、このテナントに付与する権限を選択します。

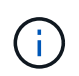

これらの権限の一部には追加の要件があります。詳細については、各権限のヘルプアイコ ンを選択してください。

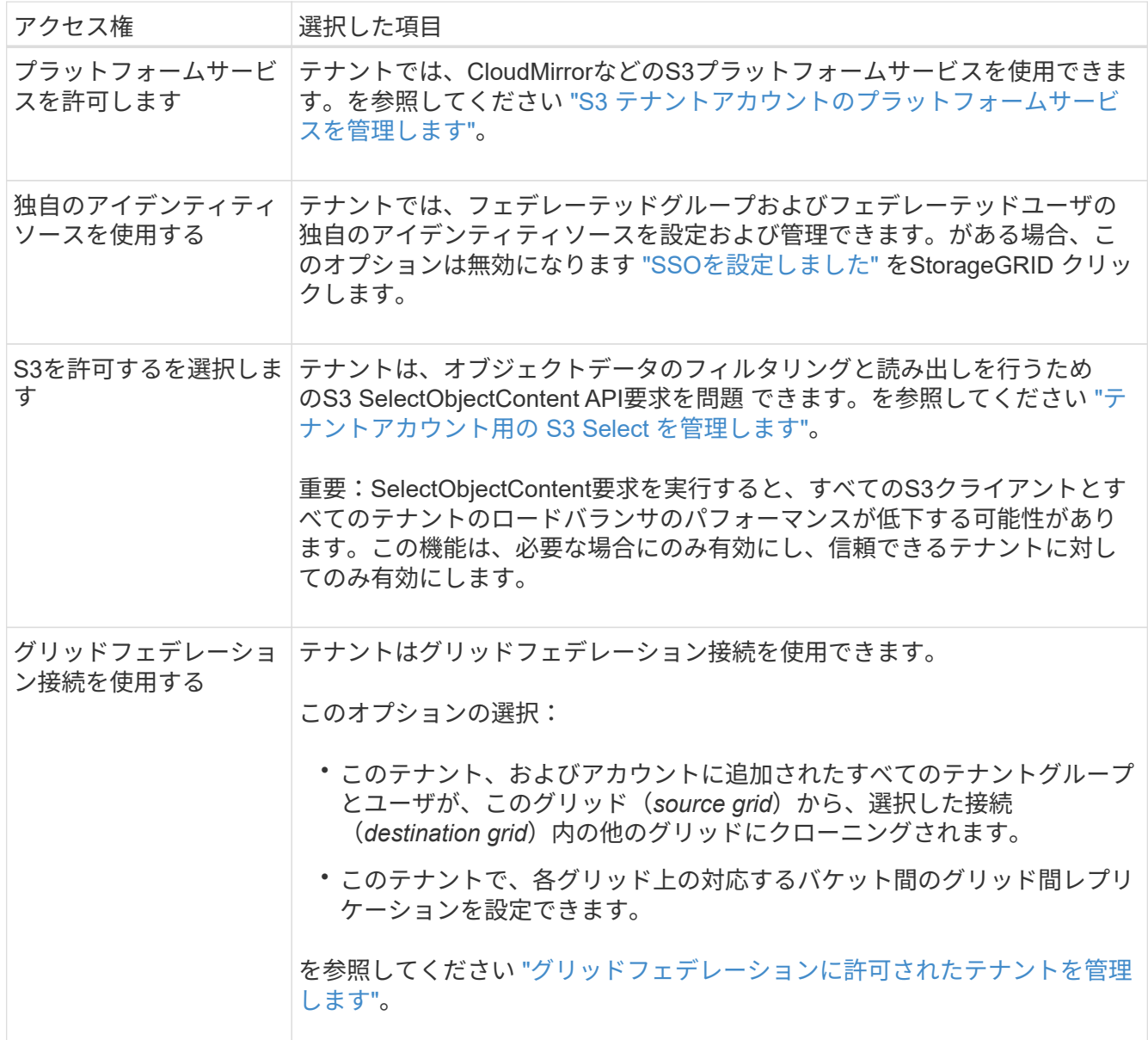

2. [Use grid federation connection]\*を選択した場合は、使用可能なグリッドフェデレーション接続のいずれ かを選択します。

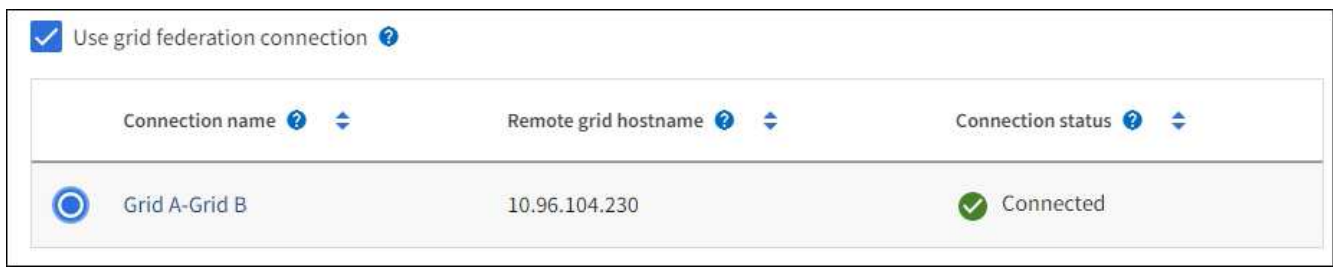

3. 「 \* Continue \* 」を選択します。

### ルートアクセスを定義してテナントを作成

手順

1. StorageGRID システムで使用するアイデンティティフェデレーション、シングルサインオン(SSO)、 またはその両方に基づいて、テナントアカウントのルートアクセスを定義します。

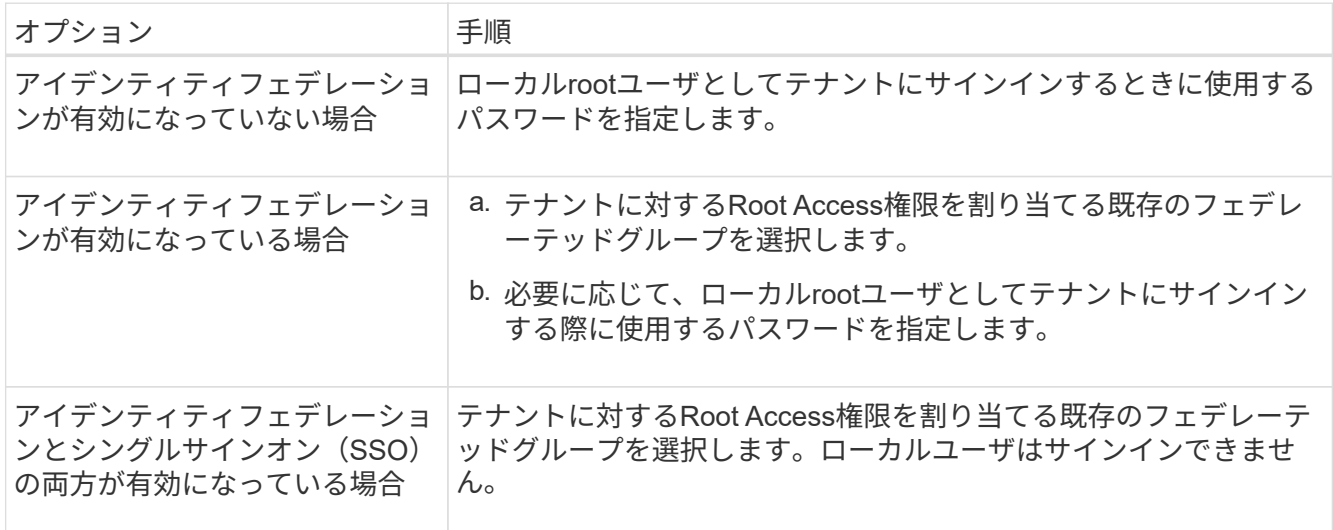

2. [ テナントの作成 ] を選択します。

成功を示すメッセージが表示され、[Tenants]ページに新しいテナントが表示されます。テナントの詳細を 表示してテナントアクティビティを監視する方法については、を参照してください ["](https://docs.netapp.com/ja-jp/storagegrid-118/monitor/monitoring-tenant-activity.html)[テナントのアクティ](https://docs.netapp.com/ja-jp/storagegrid-118/monitor/monitoring-tenant-activity.html) [ビティを監視する](https://docs.netapp.com/ja-jp/storagegrid-118/monitor/monitoring-tenant-activity.html)["](https://docs.netapp.com/ja-jp/storagegrid-118/monitor/monitoring-tenant-activity.html)。

- 3. テナントに対して\*[Use grid federation connection \*]権限を選択した場合は、次の手順を実行します。
	- a. 接続内のもう一方のグリッドに同一のテナントがレプリケートされたことを確認します。両方のグリ ッドのテナントには、同じ20桁のアカウントID、名前、概要 、クォータ、および権限が割り当てられ ます。

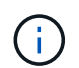

エラーメッセージ「Tenant created without a clone」が表示される場合は、の手順を参 照してください。 ["](https://docs.netapp.com/ja-jp/storagegrid-118/admin/grid-federation-troubleshoot.html)[グリッドフェデレーションエラーをトラブルシ](https://docs.netapp.com/ja-jp/storagegrid-118/admin/grid-federation-troubleshoot.html)[ュ](https://docs.netapp.com/ja-jp/storagegrid-118/admin/grid-federation-troubleshoot.html)[ーティングする](https://docs.netapp.com/ja-jp/storagegrid-118/admin/grid-federation-troubleshoot.html)["](https://docs.netapp.com/ja-jp/storagegrid-118/admin/grid-federation-troubleshoot.html)。

b. rootアクセスを定義するときにローカルrootユーザのパスワードを指定した場合は、 ["](#page-10-0)[ローカル](#page-10-0)[root](#page-10-0)[ユ](#page-10-0) [ーザの](#page-10-0)[パ](#page-10-0)[ス](#page-10-0)[ワ](#page-10-0)[ードを](#page-10-0)[変更](#page-10-0)[します](#page-10-0)["](#page-10-0) (レプリケートされたテナント)。

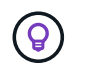

ローカルrootユーザは、パスワードが変更されるまで、デスティネーショングリッド でTenant Managerにサインインできません。

### テナントへのサインイン(オプション)

必要に応じて、新しいテナントにサインインして設定を完了するか、あとでテナントにサインインできます。 のサインイン手順は、Grid Managerにサインインする際にデフォルトのポート(443)を使用するか制限され たポートを使用するかによって異なります。を参照してください ["](https://docs.netapp.com/ja-jp/storagegrid-118/admin/controlling-access-through-firewalls.html)[外](https://docs.netapp.com/ja-jp/storagegrid-118/admin/controlling-access-through-firewalls.html)[部フ](https://docs.netapp.com/ja-jp/storagegrid-118/admin/controlling-access-through-firewalls.html)[ァ](https://docs.netapp.com/ja-jp/storagegrid-118/admin/controlling-access-through-firewalls.html)[イアウォールでアクセスを制御し](https://docs.netapp.com/ja-jp/storagegrid-118/admin/controlling-access-through-firewalls.html) [ます](https://docs.netapp.com/ja-jp/storagegrid-118/admin/controlling-access-through-firewalls.html)["](https://docs.netapp.com/ja-jp/storagegrid-118/admin/controlling-access-through-firewalls.html)。

今すぐサインインしてください

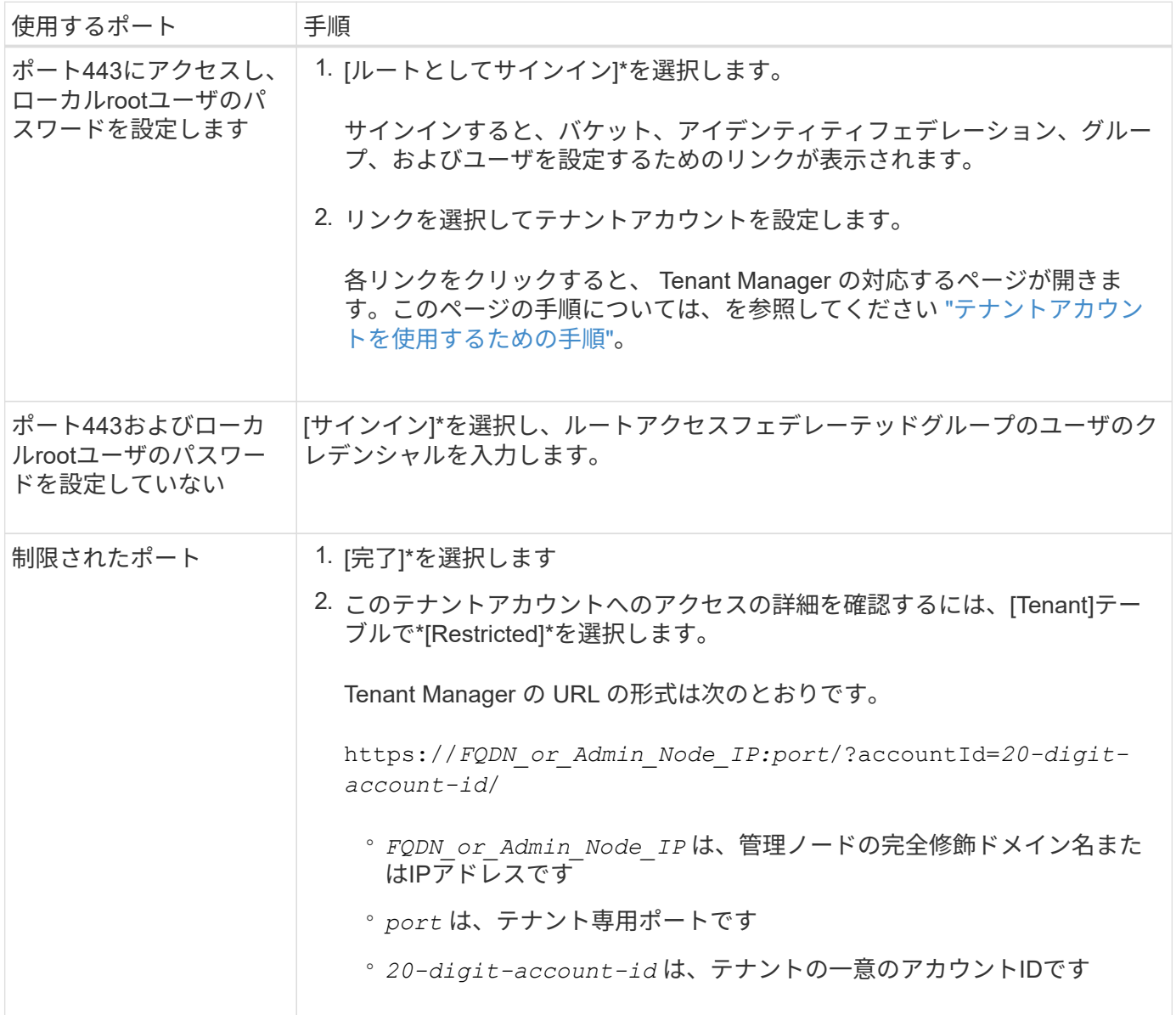

後でサインインします

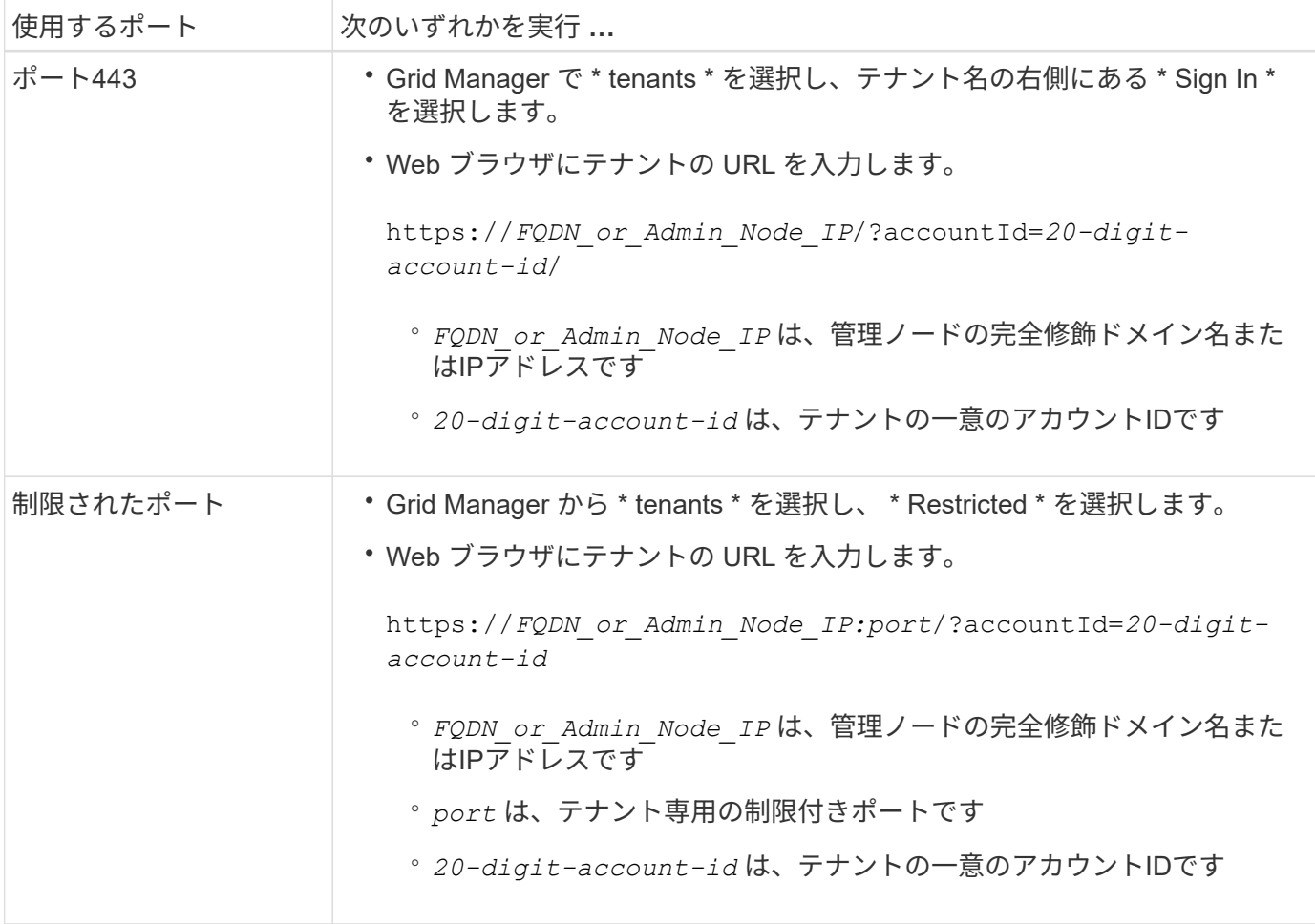

### テナントを設定します

の手順に従います ["](https://docs.netapp.com/ja-jp/storagegrid-118/tenant/index.html)[テナントアカウントを使用する](https://docs.netapp.com/ja-jp/storagegrid-118/tenant/index.html)["](https://docs.netapp.com/ja-jp/storagegrid-118/tenant/index.html) テナントグループとユーザ、S3アクセスキー、バケッ ト、プラットフォームサービス、アカウントのクローニングとクロスグリッドレプリケーションを管理するた め。

# <span id="page-8-0"></span>テナントアカウントを編集します

テナントアカウントを編集して、表示名、ストレージクォータ、またはテナント権限を 変更できます。

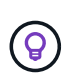

テナントに\* Use grid federation connection \*権限がある場合は、接続内のいずれかのグリッド からテナントの詳細を編集できます。ただし、接続内の一方のグリッドに加えた変更は、もう 一方のグリッドにコピーされません。テナントの詳細をグリッド間で正確に同期させたい場合 は、両方のグリッドで同じ編集を行います。を参照してください ["](https://docs.netapp.com/ja-jp/storagegrid-118/admin/grid-federation-manage-tenants.html)[グリッドフェデレーション](https://docs.netapp.com/ja-jp/storagegrid-118/admin/grid-federation-manage-tenants.html) [接続に許可されているテナントを管理します](https://docs.netapp.com/ja-jp/storagegrid-118/admin/grid-federation-manage-tenants.html)["](https://docs.netapp.com/ja-jp/storagegrid-118/admin/grid-federation-manage-tenants.html)。

作業を開始する前に

- を使用して Grid Manager にサインインします ["](https://docs.netapp.com/ja-jp/storagegrid-118/admin/web-browser-requirements.html)[サポートされている](https://docs.netapp.com/ja-jp/storagegrid-118/admin/web-browser-requirements.html) [Web](https://docs.netapp.com/ja-jp/storagegrid-118/admin/web-browser-requirements.html) [ブラウザ](https://docs.netapp.com/ja-jp/storagegrid-118/admin/web-browser-requirements.html)["](https://docs.netapp.com/ja-jp/storagegrid-118/admin/web-browser-requirements.html)。
- を使用することができます ["root](https://docs.netapp.com/ja-jp/storagegrid-118/admin/admin-group-permissions.html)[アクセスまたはテナントアカウントの権限](https://docs.netapp.com/ja-jp/storagegrid-118/admin/admin-group-permissions.html)["](https://docs.netapp.com/ja-jp/storagegrid-118/admin/admin-group-permissions.html)。

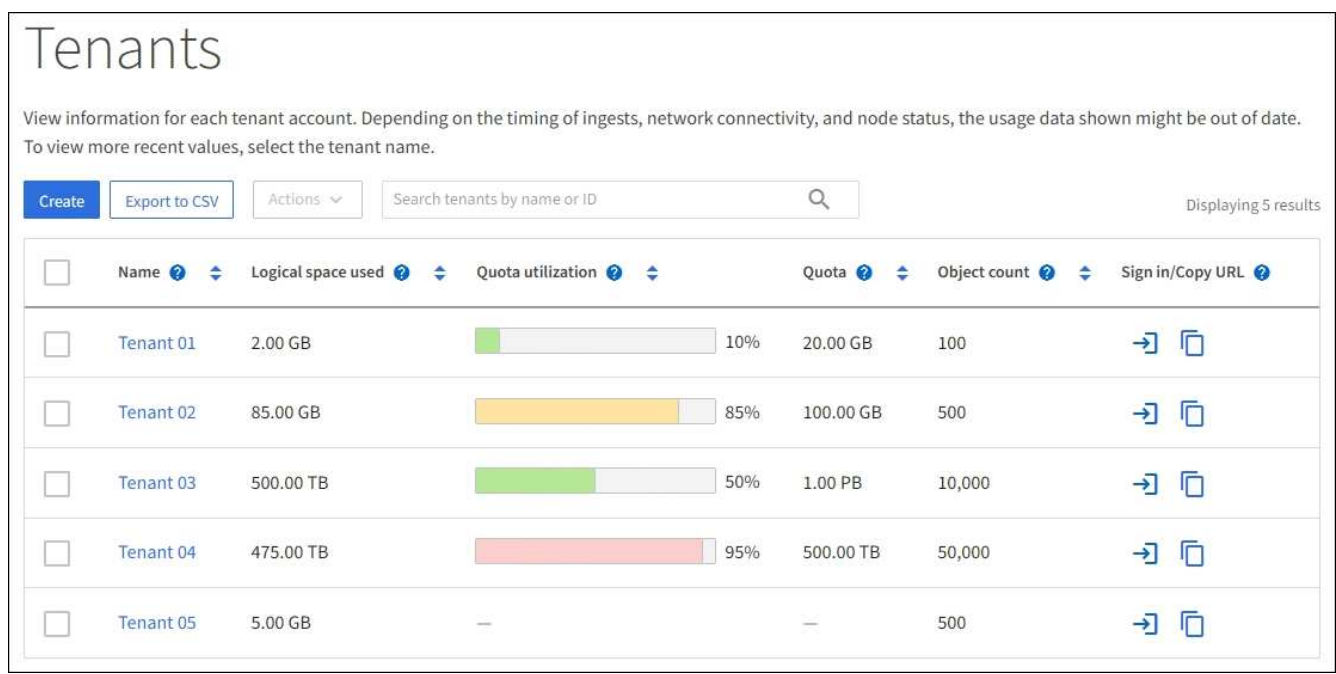

2. 編集するテナントアカウントを探します。

検索ボックスを使用して、名前またはテナントIDでテナントを検索します。

3. テナントを選択します。次のいずれかを実行できます。

◦ テナントのチェックボックスを選択し、**[**操作**]**>\*[編集]\*を選択します。

◦ 詳細ページを表示するテナント名を選択し、\*[編集]\*を選択します。

- 4. 必要に応じて、次のフィールドの値を変更します。
	- \* 名前 \*
	- \* 概要 \*

◦ \* ストレージクォータ \*

- 5. 「 \* Continue \* 」を選択します。
- 6. テナントアカウントの権限を選択または選択解除します。
	- すでに使用しているテナントに対して \* Platform services \* を無効にすると、テナントが S3 バケット 用に設定しているサービスが停止します。エラーメッセージはテナントに送信されません。たとえ ば、テナントで S3 バケットに CloudMirror レプリケーションが設定されている場合は、引き続きバケ ットにオブジェクトを格納できますが、エンドポイントとして設定された外部の S3 バケットにはこ れらのオブジェクトのコピーが作成されなくなります。を参照してください ["S3](#page-12-1) [テナントアカウント](#page-12-1) [のプラットフォームサービスを管理します](#page-12-1)["](#page-12-1)。
	- [Uses own identity source]\*の設定を変更して、テナントアカウントで独自のアイデンティティソース を使用するか、Grid Manager用に設定されたアイデンティティソースを使用するかを指定します。

\*が独自のアイデンティティソースを使用する場合\*は次のようになります。

▪ [Disabled](選択)を選択した場合、テナントで独自のアイデンティティソースがすでに有効にな っています。Grid Manager 用に設定されたアイデンティティソースを使用するには、テナント側 で独自のアイデンティティソースを無効にする必要があります。

- [Disabled]で選択されていない場合、StorageGRID システムでSSOが有効になっています。テナン トは、 Grid Manager 用に設定されたアイデンティティソースを使用する必要があります。
- 必要に応じて、[Allow S3 Select]\*権限を選択または選択解除します。を参照してください ["](#page-21-0)[テナントア](#page-21-0) [カウント用の](#page-21-0) [S3 Select](#page-21-0) [を管理します](#page-21-0)["](#page-21-0)。
- Use grid federation connection \*権限を削除するには、次の手順を実行します。
	- i. テナントの詳細ページに移動します。
	- ii. [グリッドフェデレーション]\*タブを選択します。
	- iii. [Remove Permission]\*を選択します。
- [Use grid federation connection]権限を追加するには、次の手順を実行します。
	- i. [グリッドフェデレーション接続を使用する]\*チェックボックスをオンにします。
	- ii. 必要に応じて、\*[既存のローカルユーザとローカルグループをクローニングする]\*を選択してリモ ートグリッドにクローニングします。必要に応じて、実行中のクローニングを停止したり、前回 のクローニング処理の完了後に一部のローカルユーザまたはローカルグループのクローニングに 失敗した場合にクローニングを再試行したりできます。

# <span id="page-10-0"></span>テナントのローカル **root** ユーザのパスワードを変更します

テナントのローカル root ユーザがアカウントからロックアウトされた場合は、 root ユー ザのパスワード変更が必要になることがあります。

作業を開始する前に

- を使用して Grid Manager にサインインします ["](https://docs.netapp.com/ja-jp/storagegrid-118/admin/web-browser-requirements.html)[サポートされている](https://docs.netapp.com/ja-jp/storagegrid-118/admin/web-browser-requirements.html) [Web](https://docs.netapp.com/ja-jp/storagegrid-118/admin/web-browser-requirements.html) [ブラウザ](https://docs.netapp.com/ja-jp/storagegrid-118/admin/web-browser-requirements.html)["](https://docs.netapp.com/ja-jp/storagegrid-118/admin/web-browser-requirements.html)。
- これで完了です ["](https://docs.netapp.com/ja-jp/storagegrid-118/admin/admin-group-permissions.html)[特](https://docs.netapp.com/ja-jp/storagegrid-118/admin/admin-group-permissions.html)[定のアクセス権限](https://docs.netapp.com/ja-jp/storagegrid-118/admin/admin-group-permissions.html)["](https://docs.netapp.com/ja-jp/storagegrid-118/admin/admin-group-permissions.html)。

このタスクについて

StorageGRID システムでシングルサインオン(SSO)が有効になっている場合、ローカルrootユーザはテナ ントアカウントにサインインできません。root ユーザのタスクを実行するには、テナントの Root Access 権 限を持つフェデレーテッドグループにユーザが属している必要があります。

手順

1. 「 \* tenants \* 」を選択します

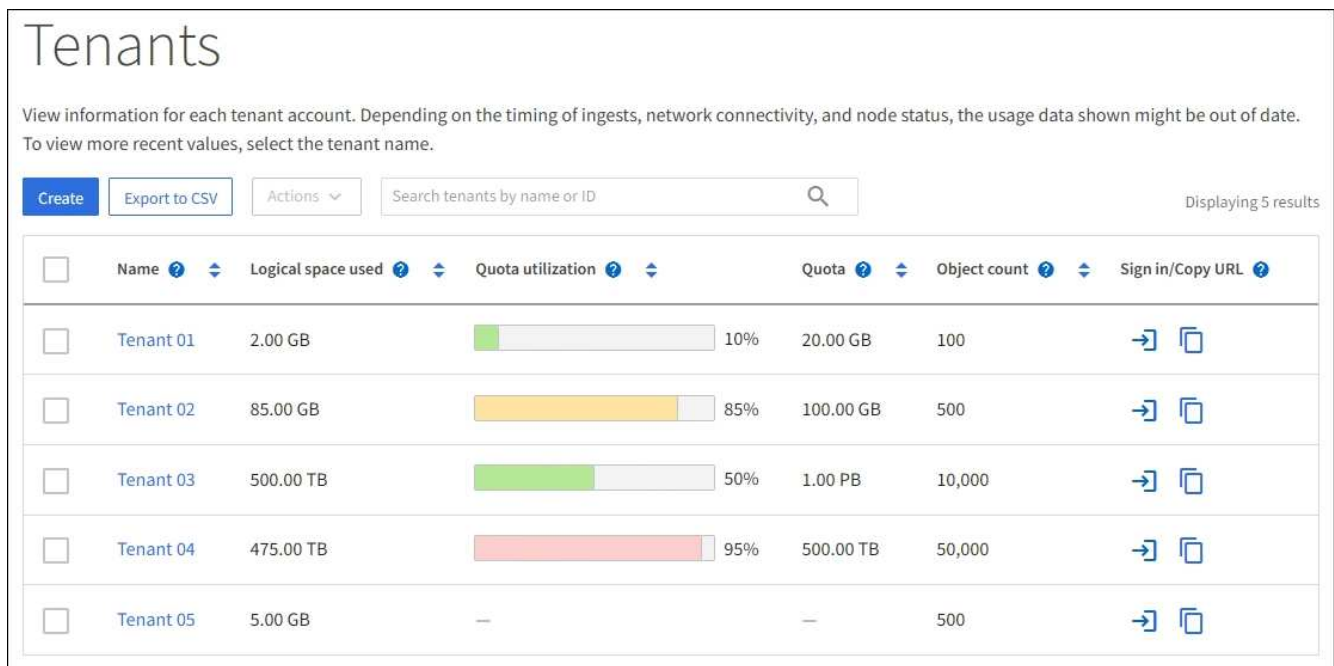

2. テナントアカウントを選択します。次のいずれかを実行できます。

◦ テナントのチェックボックスを選択し、**[**操作**]**>\*[ rootパスワードの変更]\*を選択します。

◦ テナントの名前を選択して詳細ページを表示し、**[**操作**]**>\*[ルートパスワードの変更]\*を選択します。 3. テナントアカウントの新しいパスワードを入力します。

4. [ 保存 ( Save ) ] を選択します。

# <span id="page-11-0"></span>テナントアカウントを削除する

システムに対するテナントのアクセス権を完全に削除する場合は、テナントアカウント を削除します。

作業を開始する前に

- を使用して Grid Manager にサインインします ["](https://docs.netapp.com/ja-jp/storagegrid-118/admin/web-browser-requirements.html)[サポートされている](https://docs.netapp.com/ja-jp/storagegrid-118/admin/web-browser-requirements.html) [Web](https://docs.netapp.com/ja-jp/storagegrid-118/admin/web-browser-requirements.html) [ブラウザ](https://docs.netapp.com/ja-jp/storagegrid-118/admin/web-browser-requirements.html)["](https://docs.netapp.com/ja-jp/storagegrid-118/admin/web-browser-requirements.html)。
- これで完了です ["](https://docs.netapp.com/ja-jp/storagegrid-118/admin/admin-group-permissions.html)[特](https://docs.netapp.com/ja-jp/storagegrid-118/admin/admin-group-permissions.html)[定のアクセス権限](https://docs.netapp.com/ja-jp/storagegrid-118/admin/admin-group-permissions.html)["](https://docs.netapp.com/ja-jp/storagegrid-118/admin/admin-group-permissions.html)。
- テナントアカウントに関連付けられているすべてのバケット(S3)、コンテナ(Swift)、およびオブジ ェクトを削除しておきます。
- テナントにグリッドフェデレーション接続の使用が許可されている場合は、の考慮事項を確認しておきま す ["Use grid federation connection](https://docs.netapp.com/ja-jp/storagegrid-118/admin/grid-federation-manage-tenants.html)[権限が割り当てられたテナントを削除する](https://docs.netapp.com/ja-jp/storagegrid-118/admin/grid-federation-manage-tenants.html)["](https://docs.netapp.com/ja-jp/storagegrid-118/admin/grid-federation-manage-tenants.html)。

#### 手順

- 1. 「 \* tenants \* 」を選択します
- 2. 削除するテナントアカウントを探します。

検索ボックスを使用して、名前またはテナントIDでテナントを検索します。

3. 複数のテナントを削除するには、チェックボックスをオンにして\***>**[削除]\*を選択します。

4. 単一のテナントを削除するには、次のいずれかを実行します。

◦ チェックボックスを選択し、**[**アクション**]**>\*[削除]\*を選択します。

◦ テナント名を選択して詳細ページを表示し、**[**操作**]**>\*[削除]\*を選択します。

5. 「 \* はい \* 」を選択します。

## <span id="page-12-0"></span>プラットフォームサービスを管理します

<span id="page-12-1"></span>テナントのプラットフォームサービスの管理:概要

S3 テナントアカウントでプラットフォームサービスを有効にする場合は、テナントがそ のサービスの使用に必要な外部リソースにアクセスできるようにグリッドを設定する必 要があります。

プラットフォームサービスとは

プラットフォームサービスには、 CloudMirror レプリケーション、イベント通知、および検索統合サービスが あります。

**CloudMirror** レプリケーション

StorageGRID CloudMirrorレプリケーションサービスは、StorageGRIDバケットから指定された外部のデス ティネーションに特定のオブジェクトをミラーリングするために使用します。

たとえば、 CloudMirror レプリケーションを使用して特定の顧客レコードを Amazon S3 にミラーリング し、 AWS サービスを利用してデータを分析することができます。

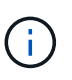

CloudMirrorレプリケーションには、クロスグリッドレプリケーション機能と重要な類似点 と相違点がいくつかあります。詳細については、を参照してください ["](https://docs.netapp.com/ja-jp/storagegrid-118/admin/grid-federation-compare-cgr-to-cloudmirror.html)[グリッド間レプリケ](https://docs.netapp.com/ja-jp/storagegrid-118/admin/grid-federation-compare-cgr-to-cloudmirror.html) [ーションと](https://docs.netapp.com/ja-jp/storagegrid-118/admin/grid-federation-compare-cgr-to-cloudmirror.html)[CloudMirror](https://docs.netapp.com/ja-jp/storagegrid-118/admin/grid-federation-compare-cgr-to-cloudmirror.html)[レプリケーションを](https://docs.netapp.com/ja-jp/storagegrid-118/admin/grid-federation-compare-cgr-to-cloudmirror.html)[比較](https://docs.netapp.com/ja-jp/storagegrid-118/admin/grid-federation-compare-cgr-to-cloudmirror.html)[してください](https://docs.netapp.com/ja-jp/storagegrid-118/admin/grid-federation-compare-cgr-to-cloudmirror.html)["](https://docs.netapp.com/ja-jp/storagegrid-118/admin/grid-federation-compare-cgr-to-cloudmirror.html)。

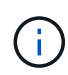

ソースバケットで S3 オブジェクトのロックが有効になっている場合、 CloudMirror レプリ ケーションはサポートされません。

### 通知

バケット単位のイベント通知は、オブジェクトに対して実行された特定の処理に関する通知を、指定され た外部のKafkaクラスタまたはAmazon Simple Notification Serviceに送信するために使用します。

たとえば、バケットに追加された各オブジェクトについてアラートが管理者に送信されるように設定でき ます。この場合、オブジェクトは重大なシステムイベントに関連付けられているログファイルです。

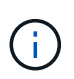

S3 オブジェクトのロックが有効になっているバケットでイベント通知を設定することはで きますが、オブジェクトの S3 オブジェクトロックメタデータ( Retain Until Date および Legal Hold のステータスを含む)は通知メッセージに含まれません。

検索統合サービス

検索統合サービスは、外部サービスを使用してメタデータを検索または分析できるように、指定され たElasticsearchインデックスにS3オブジェクトメタデータを送信するために使用されます。

たとえば、リモートの Elasticsearch サービスに S3 オブジェクトメタデータを送信するようにバケット を設定できます。次に、 Elasticsearch を使用してバケット間で検索を実行し、オブジェクトメタデータの パターンに対して高度な分析を実行できます。

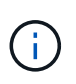

S3 オブジェクトロックが有効なバケットでは Elasticsearch 統合を設定できますが、オブジ ェクトの S3 オブジェクトロックメタデータ( Retain Until Date および Legal Hold のステ ータスを含む)は通知メッセージに含まれません。

プラットフォームサービスを使用すると、テナントで、外部ストレージリソース、通知サービス、データの検 索または分析サービスを利用できるようになります。通常、プラットフォームサービスのターゲットは StorageGRID 環境の外部にあるため、テナントにこれらのサービスの使用を許可するかどうかを決める必要 があります。この方法を使用する場合は、テナントアカウントを作成または編集するときにプラットフォーム サービスの使用を有効にする必要があります。テナントで生成されたプラットフォームサービスのメッセージ が宛先に届くようにネットワークを設定する必要もあります。

プラットフォームサービスの使用に関する推奨事項

プラットフォームサービスを使用する前に、次の推奨事項を確認してください。

- StorageGRID システムの S3 バケットで、バージョン管理と CloudMirror レプリケーションの両方が有効 になっている場合は、デスティネーションエンドポイントでも S3 バケットのバージョン管理を有効にし ます。これにより、 CloudMirror レプリケーションでエンドポイントに同様のオブジェクトバージョンを 生成できます。
- CloudMirror のレプリケーション、通知、検索統合を必要とする S3 要求ではアクティブなテナントが 100 個を超えないようにします。アクティブなテナントが 100 を超えると、 S3 クライアントのパフォーマン スが低下する可能性があります。
- 完了できないエンドポイントへの要求は、最大50万件の要求にキューイングされます。この制限はアクテ ィブなテナント間で均等に共有されます。新規テナントは、新規に作成されたテナントに不当なペナルテ ィが課されないように、一時的にこの50万を超えることができます。

#### 関連情報

- ["](https://docs.netapp.com/ja-jp/storagegrid-118/tenant/what-platform-services-are.html)[プラットフォームサービスを管理します](https://docs.netapp.com/ja-jp/storagegrid-118/tenant/what-platform-services-are.html)["](https://docs.netapp.com/ja-jp/storagegrid-118/tenant/what-platform-services-are.html)
- ["](https://docs.netapp.com/ja-jp/storagegrid-118/admin/configuring-storage-proxy-settings.html)[ストレージプロキシを設定します](https://docs.netapp.com/ja-jp/storagegrid-118/admin/configuring-storage-proxy-settings.html)["](https://docs.netapp.com/ja-jp/storagegrid-118/admin/configuring-storage-proxy-settings.html)
- ["StorageGRID](https://docs.netapp.com/ja-jp/storagegrid-118/monitor/index.html) [を監視します](https://docs.netapp.com/ja-jp/storagegrid-118/monitor/index.html)["](https://docs.netapp.com/ja-jp/storagegrid-118/monitor/index.html)

プラットフォームサービス用のネットワークとポート

S3 テナントにプラットフォームサービスの使用を許可する場合は、プラットフォームサ ービスのメッセージがデスティネーションに配信されるようにグリッドのネットワーク を設定する必要があります。

テナントアカウントを作成または更新する際に、 S3 テナントアカウントのプラットフォームサービスを有効 にできます。プラットフォームサービスが有効になっている場合、テナントは、その S3 バケットからの CloudMirror レプリケーション、イベント通知、または検索統合のメッセージのデスティネーションとして機 能するエンドポイントを作成できます。これらのプラットフォームサービスメッセージは、 ADC サービスを 実行しているストレージノードからデスティネーションエンドポイントに送信されます。

たとえば、テナントは次のタイプのデスティネーションエンドポイントを設定できます。

- ローカルでホストされる Elasticsearch クラスタ
- Amazon Simple Notification Serviceメッセージの受信をサポートするローカルアプリケーション
- ローカルでホストされるKafkaクラスタ
- StorageGRID の同じインスタンス上または別のインスタンス上の、ローカルにホストされる S3 バケット
- Amazon Web Services 上のエンドポイントなどの外部エンドポイント。

プラットフォームサービスメッセージが確実に配信されるように、 ADC ストレージノードが含まれるネット ワークを設定する必要があります。デスティネーションエンドポイントへのプラットフォームサービスメッセ ージの送信に、次のポートを使用できることを確認する必要があります。

デフォルトでは、プラットフォームサービスメッセージは次のポートで送信されます。

- **80**: httpで始まるエンドポイントURIの場合(ほとんどのエンドポイント)
- \* 443 \*:httpsで始まるエンドポイントURI(ほとんどのエンドポイント)
- \*9092 \*:httpまたはhttpsで始まるエンドポイントURIの場合(Kafkaエンドポイントのみ)

エンドポイントの作成や編集を行う際に、テナントで別のポートを指定できます。

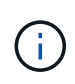

StorageGRID 環境が CloudMirror レプリケーションのデスティネーションとして使用されてい る場合は、ポート 80 または 443 以外のポートにレプリケーションメッセージが送信される可 能性があります。デスティネーション StorageGRID 環境で S3 に使用されているポートがエン ドポイントで指定されていることを確認してください。

非透過型プロキシサーバを使用する場合は、も使用する必要があります ["](https://docs.netapp.com/ja-jp/storagegrid-118/admin/configuring-storage-proxy-settings.html)[ストレージプロキシを設定します](https://docs.netapp.com/ja-jp/storagegrid-118/admin/configuring-storage-proxy-settings.html)["](https://docs.netapp.com/ja-jp/storagegrid-118/admin/configuring-storage-proxy-settings.html) インターネット上のエンドポイントなどの外部エンドポイントへのメッセージの送信を許可します。

#### 関連情報

• ["](https://docs.netapp.com/ja-jp/storagegrid-118/tenant/index.html)[テナントアカウントを使用する](https://docs.netapp.com/ja-jp/storagegrid-118/tenant/index.html)["](https://docs.netapp.com/ja-jp/storagegrid-118/tenant/index.html)

サイト単位のプラットフォームサービスメッセージの配信

プラットフォームサービスの処理はすべてサイト単位で実行されます。

つまり、テナントがクライアントを使用してデータセンターサイト 1 のゲートウェイノードに接続し、オブ ジェクトに対して S3 API の Create 処理を実行すると、その処理に関する通知はデータセンターサイト 1 か らトリガーされて送信されます。

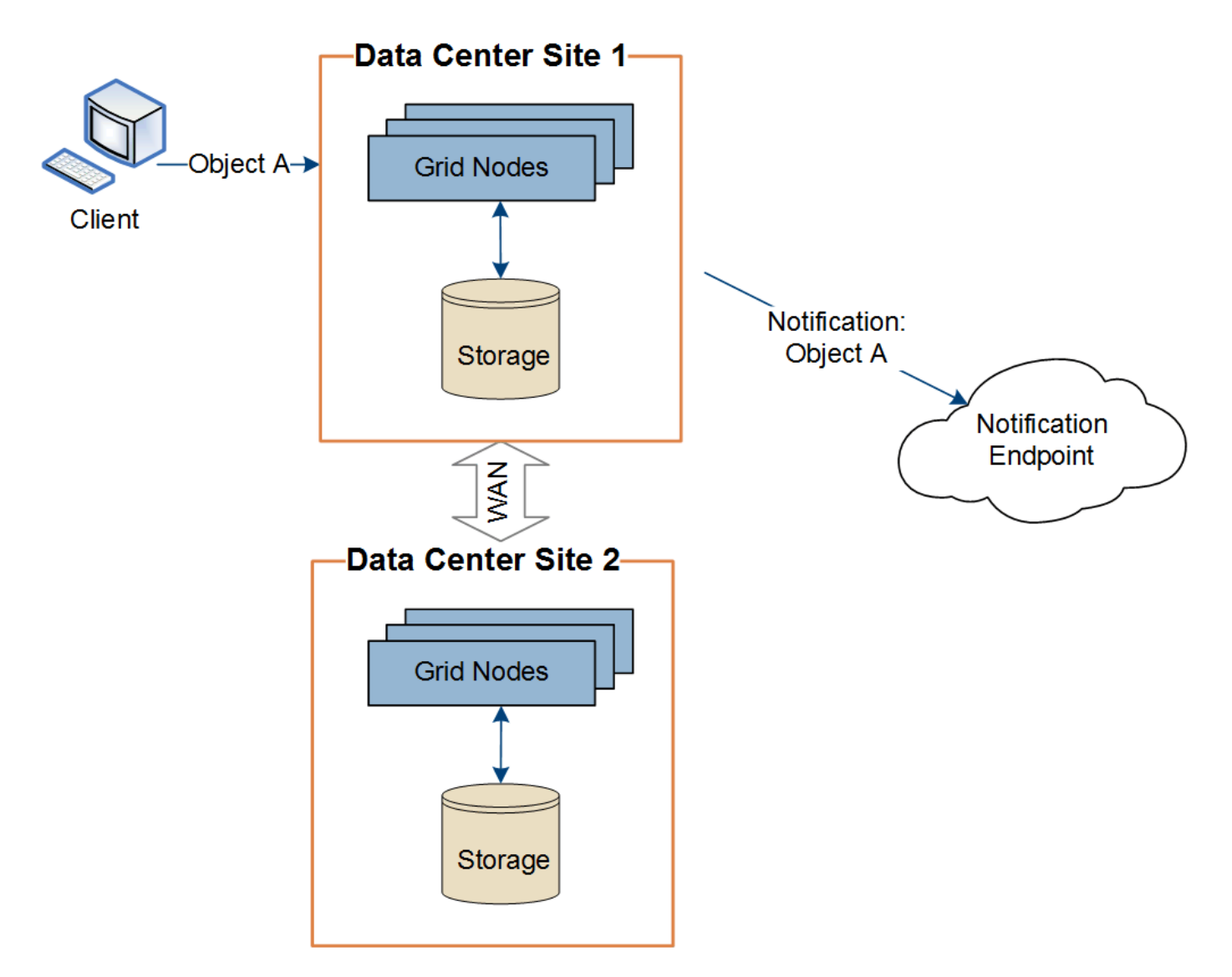

クライアントが続けてデータセンターサイト 2 から同じオブジェクトに対して S3 API の Delete 処理を実行 すると、その処理に関する通知はデータセンターサイト 2 からトリガーされて送信されます。

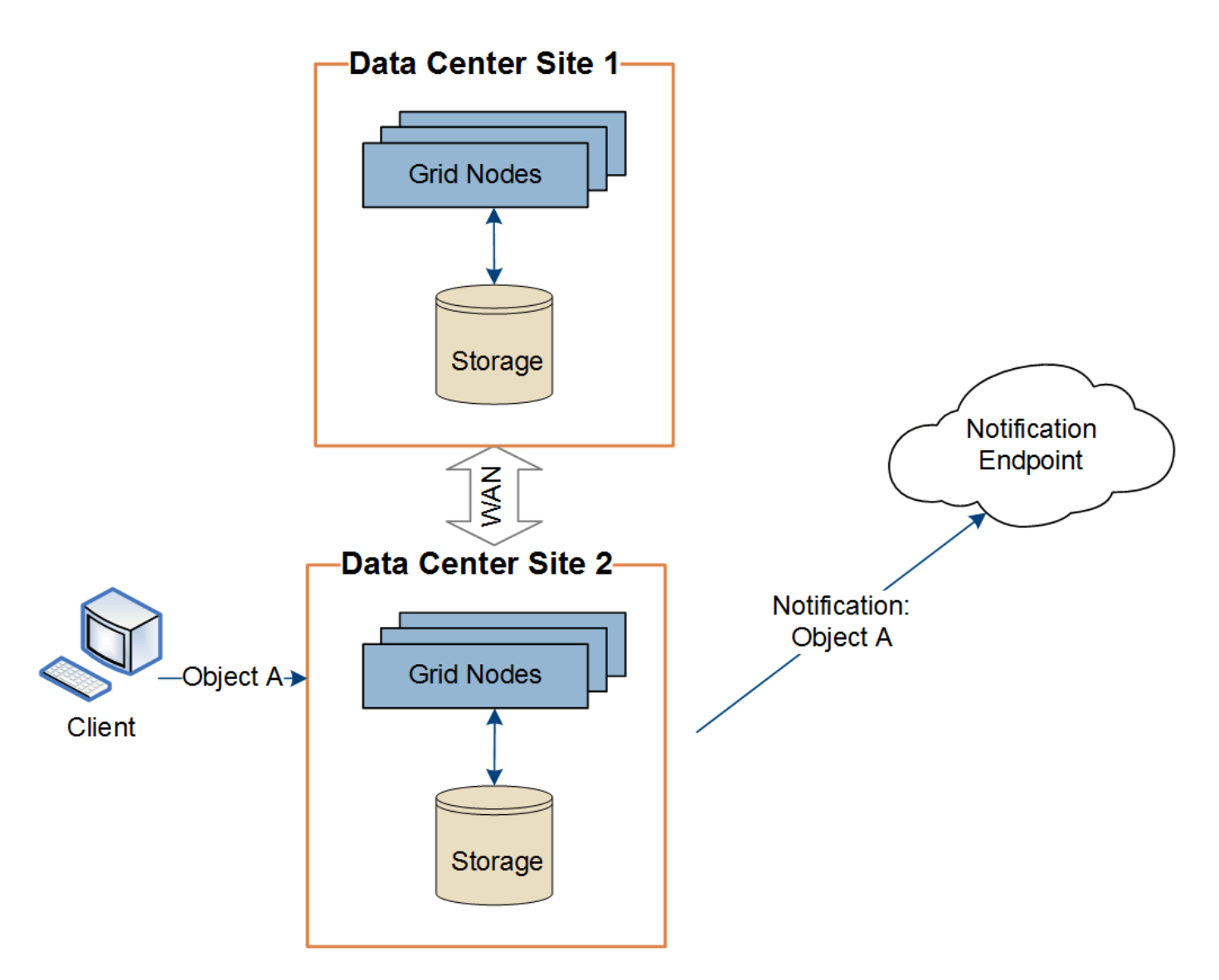

プラットフォームサービスメッセージを宛先に配信できるように、各サイトのネットワークが設定されている ことを確認します。

プラットフォームサービスのトラブルシューティングを行う

プラットフォームサービスで使用されるエンドポイントは、テナントユーザが Tenant Manager で作成および管理します。ただし、テナントでプラットフォームサービスの設 定または使用に関する問題がテナントで発生した場合は、グリッドマネージャを使用し て問題 を解決できる可能性があります。

新しいエンドポイントに関する問題

テナントでプラットフォームサービスを使用するには、 Tenant Manager を使用してエンドポイントを 1 つ以 上作成する必要があります。各エンドポイントは、1つのプラットフォームサービスの外部のデスティネーシ ョン(StorageGRID S3バケット、Amazon Web Servicesバケット、Amazon Simple Notification Serviceトピ ック、Kafkaトピック、ローカルまたはAWSでホストされるElasticsearchクラスタなど)です。各エンドポイ ントには、外部リソースの場所と、そのリソースへのアクセスに必要なクレデンシャルが含まれます。

テナントでエンドポイントを作成すると、 StorageGRID システムによって、そのエンドポイントが存在する かどうかと、指定されたクレデンシャルでアクセスできるかどうかが検証されます。エンドポイントへの接続 は、各サイトの 1 つのノードから検証されます。

エンドポイントの検証が失敗した場合は、その理由を記載したエラーメッセージが表示されます。テナントユ ーザは、問題 を解決してから、エンドポイントの作成をもう一度実行する必要があります。

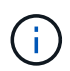

テナントアカウントでプラットフォームサービスが有効になっていないと、エンドポイントの 作成が失敗します。

既存のエンドポイントに関する問題

StorageGRID が既存のエンドポイントにアクセスしようとしたときにエラーが発生すると、テナントマネー ジャのダッシュボードにメッセージが表示されます。

One or more endpoints have experienced an error and might not be functioning properly. Go to the Endpoints page to view the error details. The last error occurred 2 hours ago.

テナントユーザは、エンドポイントページに移動して各エンドポイントの最新のエラーメッセージを確認し、 エラーが発生してからの時間を特定できます。[\* Last error\*] 列には、各エンドポイントの最新のエラーメッ

セージとエラーが発生してからの経過時間が表示されます。が含まれるエラーです メフィコンは過去7日 以内に発生しました。

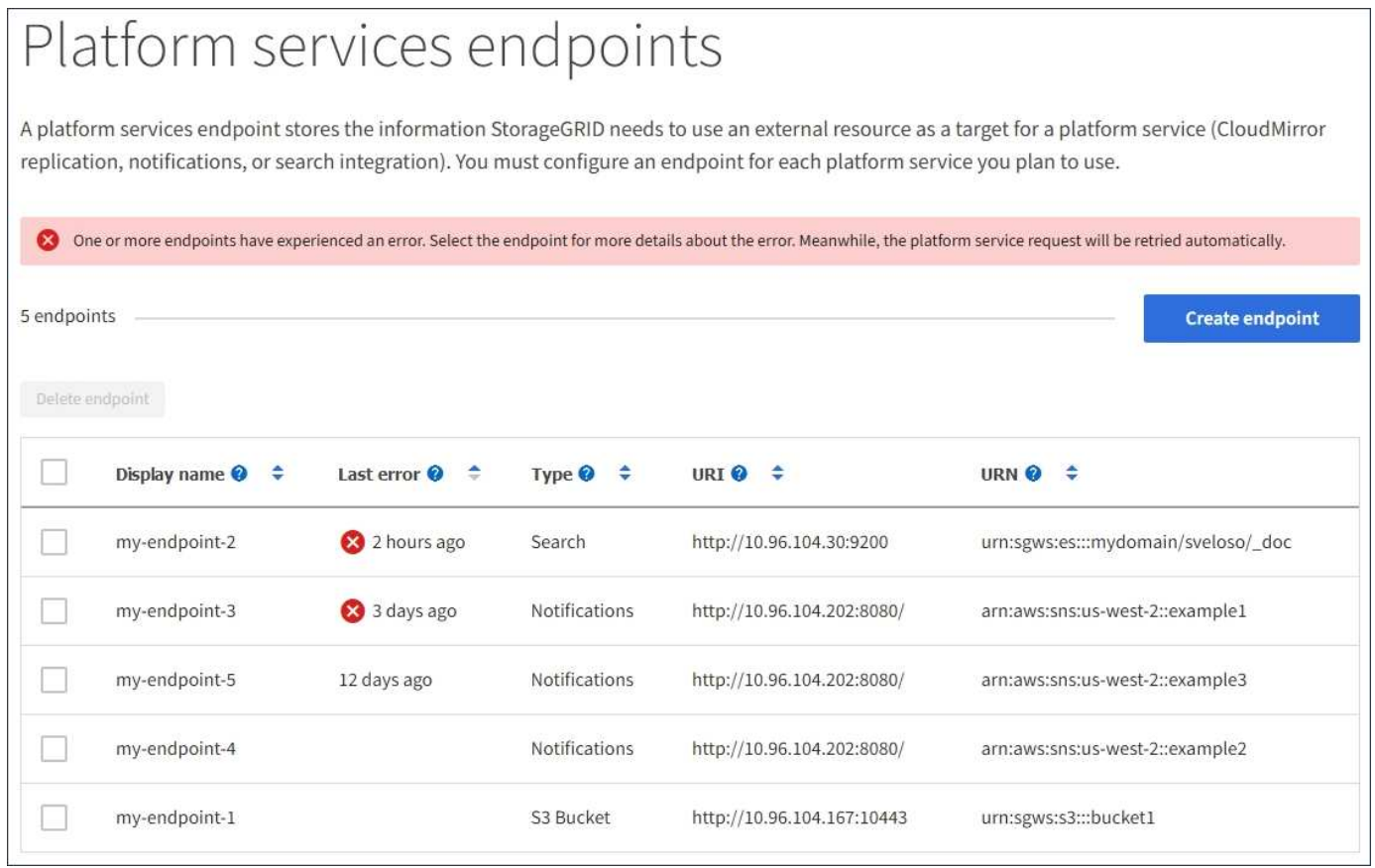

 $\left( \begin{array}{c} 1 \end{array} \right)$ 

「 \* Last error \* 」列の一部のエラーメッセージには、かっこ内にログ ID が含まれている場合 があります。グリッド管理者やテクニカルサポートは、この ID を使用して、 bycast.log のエラ ーに関する詳細情報を確認できます。

を設定した場合 ["](https://docs.netapp.com/ja-jp/storagegrid-118/admin/configuring-storage-proxy-settings.html)[ストレージプロキシ](https://docs.netapp.com/ja-jp/storagegrid-118/admin/configuring-storage-proxy-settings.html)["](https://docs.netapp.com/ja-jp/storagegrid-118/admin/configuring-storage-proxy-settings.html) ストレージノードとプラットフォームサービスエンドポイントの間 で、プロキシサービスでStorageGRID からのメッセージが許可されていない場合にエラーが発生することが あります。これらの問題を解決するには、プロキシサーバーの設定をチェックして、プラットフォームサービ ス関連のメッセージがブロックされていないことを確認してください。

エラーが発生したかどうかを確認します

過去7日以内にエンドポイントエラーが発生した場合は、Tenant Managerのダッシュボードにアラートメッセ ージが表示されます。エラーの詳細を確認するには、エンドポイントのページに移動します。

クライアント処理が失敗する

一部のプラットフォームサービスの問題により、 S3 バケットに対する原因 クライアント処理が失敗すること があります。たとえば、内部の Replicated State Machine (RSM) サービスが停止した場合や、配信のため にキューに登録されたプラットフォームサービスメッセージが多すぎる場合は、 S3 クライアント処理が失敗 します。

サービスのステータスを確認するには、次の手順に従います。

- 1. サポート \* > \* ツール \* > \* グリッドトポロジ \* を選択します。
- 2. [*site \*>\*\_Storage Node*>\*SSM\*>\*Services] を選択します。

リカバリ可能なエンドポイントエラーとリカバリ不能なエンドポイントエラー

エンドポイントの作成後に、さまざまな理由からプラットフォームサービス要求のエラーが発生することがあ ります。一部のエラーは、ユーザが対処することでリカバリできます。たとえば、リカバリ可能なエラーは次 のような原因で発生する可能性があります。

- ユーザのクレデンシャルが削除されたか、期限切れになっています。
- デスティネーションバケットが存在しません。
- 通知を配信できません。

StorageGRID でリカバリ可能なエラーが発生した場合は、成功するまでプラットフォームサービス要求が再 試行されます。

その他のエラーはリカバリできません。たとえば、エンドポイントが削除されるとリカバリ不能なエラーが発 生します。

StorageGRID でリカバリ不能なエンドポイントのエラーが発生すると、 Grid Manager で Total Events ( SMTT )のレガシーアラームが生成されます。Total Events レガシーアラームを表示するには、次の手順を実 行します

- 1. サポート \* > \* ツール \* > \* グリッドトポロジ \* を選択します。
- 2. site \* > \* node name > \* SSM \* > \* Events \* を選択します。
- 3. 表の一番上に Last Event が表示されます。

イベントメッセージは、にも表示されます /var/local/log/bycast-err.log。

- 4. SMTT アラームに記載されている指示に従って問題 を修正します。
- 5. イベントカウントをリセットするには、 \* Configuration \* タブを選択します。
- 6. プラットフォームサービスメッセージが配信されていないオブジェクトについてテナントに通知します。
- 7. テナントで、オブジェクトのメタデータまたはタグを更新することで、失敗したレプリケーションまたは 通知を再度トリガーするよう指定します。

テナントでは、既存の値を再送信し、不要な変更を回避できます。

プラットフォームサービスメッセージを配信できません

デスティネーションでプラットフォームサービスメッセージの受信を妨げる問題 が検出された場合、バケッ トに対する処理は成功しますが、プラットフォームサービスメッセージは配信されません。たとえば、デステ ィネーションでクレデンシャルが更新されたため StorageGRID がデスティネーションサービスを認証できな くなった場合に、このエラーが発生することがあります。

リカバリ不能なエラーが原因でプラットフォームサービスメッセージを配信できない場合は、従来のTotal Events(SMTT)アラームがGrid Managerでトリガーされます。

プラットフォームサービス要求のパフォーマンスが低下します

要求が送信されるペースがデスティネーションエンドポイントで要求を受信できるペースを超えると、 StorageGRID ソフトウェアはバケットの受信 S3 要求を調整する場合があります。スロットルは、デスティネ ーションエンドポイントへの送信を待機している要求のバックログが生じている場合にのみ発生します。

明らかな影響は、受信 S3 要求の実行時間が長くなることだけです。パフォーマンスが大幅に低下しているこ とが検出されるようになった場合は、取り込み速度を下げるか、容量の大きいエンドポイントを使用する必要 があります。要求のバックログが増え続けると、クライアント S3 処理( PUT 要求など)が失敗します。

通常、 CloudMirror 要求には、検索統合やイベント通知の要求よりも多くのデータ転送が含まれるため、デス ティネーションエンドポイントのパフォーマンスによる影響を受ける可能性が高くなります。

プラットフォームサービス要求が失敗しました

プラットフォームサービスの要求の失敗率を表示するには、次の手順を実行します。

- 1. [\* nodes (ノード) ] を選択します
- 2. [**\_site \*>\*Platform Services**] を選択します。

3. エラー率のリクエストチャートを表示します。

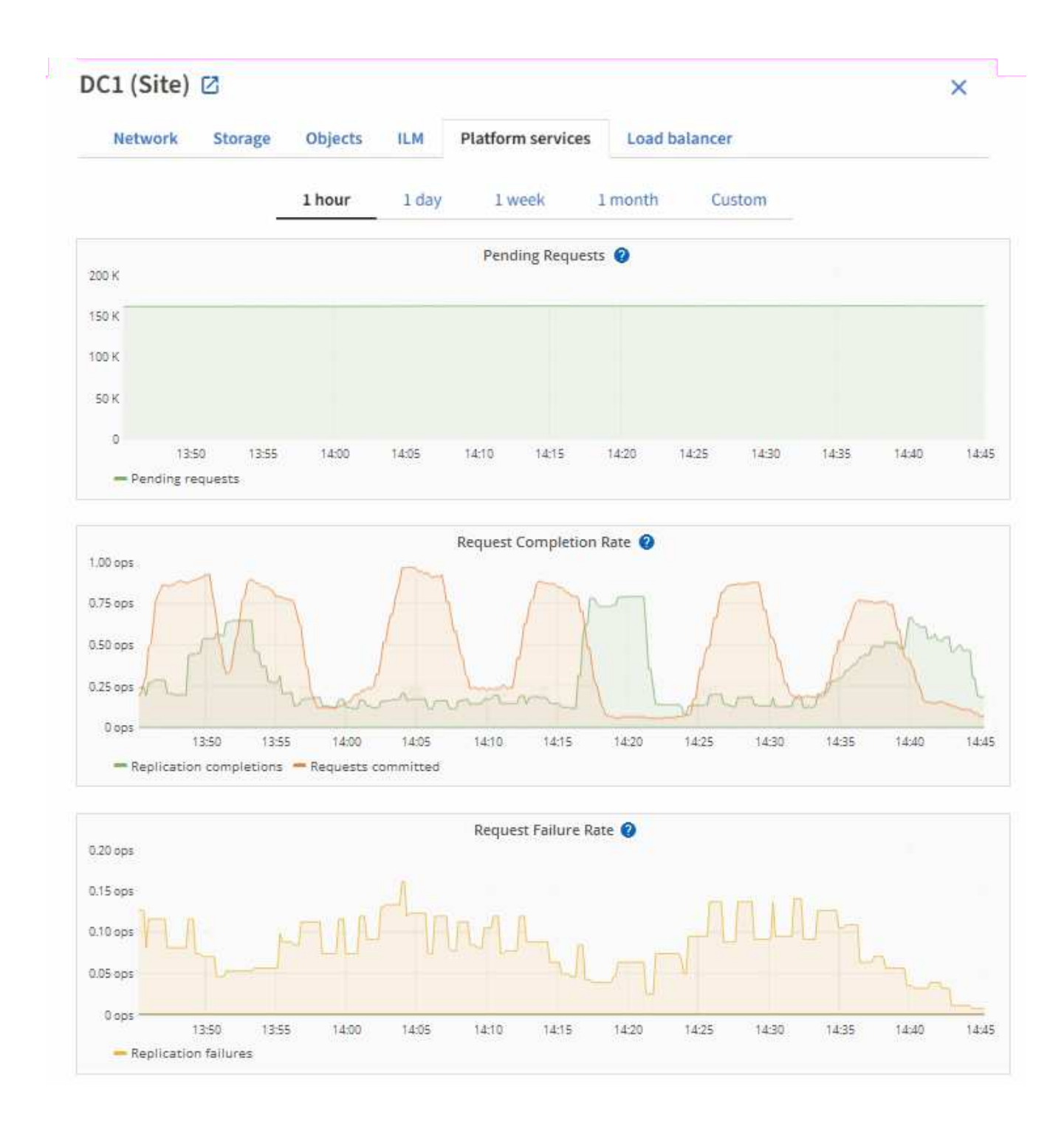

**Platform services unavailable** アラート

「 \* Platform services unavailable \* 」アラートは、実行中または使用可能な RSM サービスがあるストレージ ノードが少なすぎるために、サイトでプラットフォームサービスの処理を実行できないことを示しています。

RSM サービスは、プラットフォームサービス要求がそれぞれのエンドポイントに確実に送信されるようにし ます。

このアラートを解決するには、サイトのどのストレージノードに RSM サービスが含まれているかを特定しま す( RSM サービスは、 ADC サービスがあるストレージノードにあります)。 そのあと、それらのストレー ジノードの過半数が稼働していて使用可能であることを確認します。

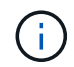

RSM サービスを含む複数のストレージノードでサイトで障害が発生すると、そのサイトに対す る保留中のプラットフォームサービス要求はすべて失われます。

プラットフォームサービスエンドポイントに関するその他のトラブルシューティングガイダンス

追加情報 については'を参照してください ["](https://docs.netapp.com/ja-jp/storagegrid-118/tenant/troubleshooting-platform-services-endpoint-errors.html)[テナントアカウントの使用](https://docs.netapp.com/ja-jp/storagegrid-118/tenant/troubleshooting-platform-services-endpoint-errors.html)[>](https://docs.netapp.com/ja-jp/storagegrid-118/tenant/troubleshooting-platform-services-endpoint-errors.html)[プラットフォームサービスエンドポイ](https://docs.netapp.com/ja-jp/storagegrid-118/tenant/troubleshooting-platform-services-endpoint-errors.html) [ントのトラブルシ](https://docs.netapp.com/ja-jp/storagegrid-118/tenant/troubleshooting-platform-services-endpoint-errors.html)[ュ](https://docs.netapp.com/ja-jp/storagegrid-118/tenant/troubleshooting-platform-services-endpoint-errors.html)[ーティング](https://docs.netapp.com/ja-jp/storagegrid-118/tenant/troubleshooting-platform-services-endpoint-errors.html)["](https://docs.netapp.com/ja-jp/storagegrid-118/tenant/troubleshooting-platform-services-endpoint-errors.html)。

#### 関連情報

• ["StorageGRID](https://docs.netapp.com/ja-jp/storagegrid-118/troubleshoot/index.html) [システムのトラブルシ](https://docs.netapp.com/ja-jp/storagegrid-118/troubleshoot/index.html)[ュ](https://docs.netapp.com/ja-jp/storagegrid-118/troubleshoot/index.html)[ーティングを行う](https://docs.netapp.com/ja-jp/storagegrid-118/troubleshoot/index.html)["](https://docs.netapp.com/ja-jp/storagegrid-118/troubleshoot/index.html)

# <span id="page-21-0"></span>テナントアカウント用の **S3 Select** を管理します

特定の S3 テナントが、個々のオブジェクトに対する S3 Select から問題 SelectObjectContent 要求を使用できるようにすることができます。

S3 Select を使用すると、データベースや関連リソースを導入せずに大量のデータを効率的に検索できます。 また、データ取得のコストとレイテンシも削減されます。

### **S3 Select** とは何ですか。

S3 Select では、 S3 クライアントが SelectObjectContent 要求を使用して、オブジェクトから必要なデータの みをフィルタリングして読み出すことができます。S3 Select の StorageGRID 実装には、 S3 Select のコマン ドと機能の一部が含まれています。

### **S3 Select** を使用する際の考慮事項と要件

グリッド管理の要件

グリッド管理者は、テナントにS3 Select機能を許可する必要があります。Allow S3 Select \* When を選択しま す ["](#page-3-0)[テナントを作成します](#page-3-0)["](#page-3-0) または ["](#page-8-0)[テナントの](#page-8-0)[編集](#page-8-0)["](#page-8-0)。

オブジェクト形式の要件

照会するオブジェクトは、次のいずれかの形式である必要があります。

- \* CSV \*。そのまま使用することも、GZIPやbzip2のアーカイブに圧縮して使用することもできます。
- 寄木細工。寄木細工オブジェクトの追加要件:
	- S3 Selectでは、GZIPまたはSnappyを使用したカラムナ圧縮のみがサポートされます。S3 Selectで は、寄木細工オブジェクトのオブジェクト全体の圧縮はサポートされません。
	- S3 Selectは寄木細工の出力をサポートしていません。出力形式はCSVまたはJSONで指定する必要が あります。
	- 圧縮されていない行グループの最大サイズは512MBです。
	- オブジェクトのスキーマで指定されているデータ型を使用する必要があります。
	- interval、json、list、time、またはUUID論理型は使用できません。

エンドポイントの要件

SelectObjectContent 要求は、に送信する必要があります ["StorageGRID](https://docs.netapp.com/ja-jp/storagegrid-118/admin/configuring-load-balancer-endpoints.html) [ロードバランサエンドポイント](https://docs.netapp.com/ja-jp/storagegrid-118/admin/configuring-load-balancer-endpoints.html)["](https://docs.netapp.com/ja-jp/storagegrid-118/admin/configuring-load-balancer-endpoints.html)。 エンドポイントで使用する管理ノードとゲートウェイノードは、次のいずれかである必要があります。

- - SG100またはSG1000アプライアンスノード
	- VMwareベースのソフトウェアノード
	- cgroup v2が有効なカーネルを実行しているベアメタルノード

### 一般的な考慮事項

クエリをストレージノードに直接送信することはできません。

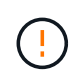

SelectObjectContent 要求を使用すると、すべての S3 クライアントおよびすべてのテナントの ロードバランサのパフォーマンスを低下させることができます。この機能は、必要な場合にの み有効にし、信頼できるテナントに対してのみ有効にします。

を参照してください ["S3 Select](https://docs.netapp.com/ja-jp/storagegrid-118/s3/use-s3-select.html) [の使用手順](https://docs.netapp.com/ja-jp/storagegrid-118/s3/use-s3-select.html)["](https://docs.netapp.com/ja-jp/storagegrid-118/s3/use-s3-select.html)。

をクリックしてください ["Grafana](https://docs.netapp.com/ja-jp/storagegrid-118/monitor/reviewing-support-metrics.html) [チャ](https://docs.netapp.com/ja-jp/storagegrid-118/monitor/reviewing-support-metrics.html)[ート](https://docs.netapp.com/ja-jp/storagegrid-118/monitor/reviewing-support-metrics.html)["](https://docs.netapp.com/ja-jp/storagegrid-118/monitor/reviewing-support-metrics.html) 一定期間にわたる S3 Select 処理の場合は、 Grid Manager で \* support \* > \* Tools \* > \* Metrics \* を選択します。

Copyright © 2024 NetApp, Inc. All Rights Reserved. Printed in the U.S.このドキュメントは著作権によって保 護されています。著作権所有者の書面による事前承諾がある場合を除き、画像媒体、電子媒体、および写真複 写、記録媒体、テープ媒体、電子検索システムへの組み込みを含む機械媒体など、いかなる形式および方法に よる複製も禁止します。

ネットアップの著作物から派生したソフトウェアは、次に示す使用許諾条項および免責条項の対象となりま す。

このソフトウェアは、ネットアップによって「現状のまま」提供されています。ネットアップは明示的な保 証、または商品性および特定目的に対する適合性の暗示的保証を含み、かつこれに限定されないいかなる暗示 的な保証も行いません。ネットアップは、代替品または代替サービスの調達、使用不能、データ損失、利益損 失、業務中断を含み、かつこれに限定されない、このソフトウェアの使用により生じたすべての直接的損害、 間接的損害、偶発的損害、特別損害、懲罰的損害、必然的損害の発生に対して、損失の発生の可能性が通知さ れていたとしても、その発生理由、根拠とする責任論、契約の有無、厳格責任、不法行為(過失またはそうで ない場合を含む)にかかわらず、一切の責任を負いません。

ネットアップは、ここに記載されているすべての製品に対する変更を随時、予告なく行う権利を保有します。 ネットアップによる明示的な書面による合意がある場合を除き、ここに記載されている製品の使用により生じ る責任および義務に対して、ネットアップは責任を負いません。この製品の使用または購入は、ネットアップ の特許権、商標権、または他の知的所有権に基づくライセンスの供与とはみなされません。

このマニュアルに記載されている製品は、1つ以上の米国特許、その他の国の特許、および出願中の特許によ って保護されている場合があります。

権利の制限について:政府による使用、複製、開示は、DFARS 252.227-7013(2014年2月)およびFAR 5252.227-19(2007年12月)のRights in Technical Data -Noncommercial Items(技術データ - 非商用品目に関 する諸権利)条項の(b)(3)項、に規定された制限が適用されます。

本書に含まれるデータは商用製品および / または商用サービス(FAR 2.101の定義に基づく)に関係し、デー タの所有権はNetApp, Inc.にあります。本契約に基づき提供されるすべてのネットアップの技術データおよび コンピュータ ソフトウェアは、商用目的であり、私費のみで開発されたものです。米国政府は本データに対 し、非独占的かつ移転およびサブライセンス不可で、全世界を対象とする取り消し不能の制限付き使用権を有 し、本データの提供の根拠となった米国政府契約に関連し、当該契約の裏付けとする場合にのみ本データを使 用できます。前述の場合を除き、NetApp, Inc.の書面による許可を事前に得ることなく、本データを使用、開 示、転載、改変するほか、上演または展示することはできません。国防総省にかかる米国政府のデータ使用権 については、DFARS 252.227-7015(b)項(2014年2月)で定められた権利のみが認められます。

#### 商標に関する情報

NetApp、NetAppのロゴ、<http://www.netapp.com/TM>に記載されているマークは、NetApp, Inc.の商標です。そ の他の会社名と製品名は、それを所有する各社の商標である場合があります。